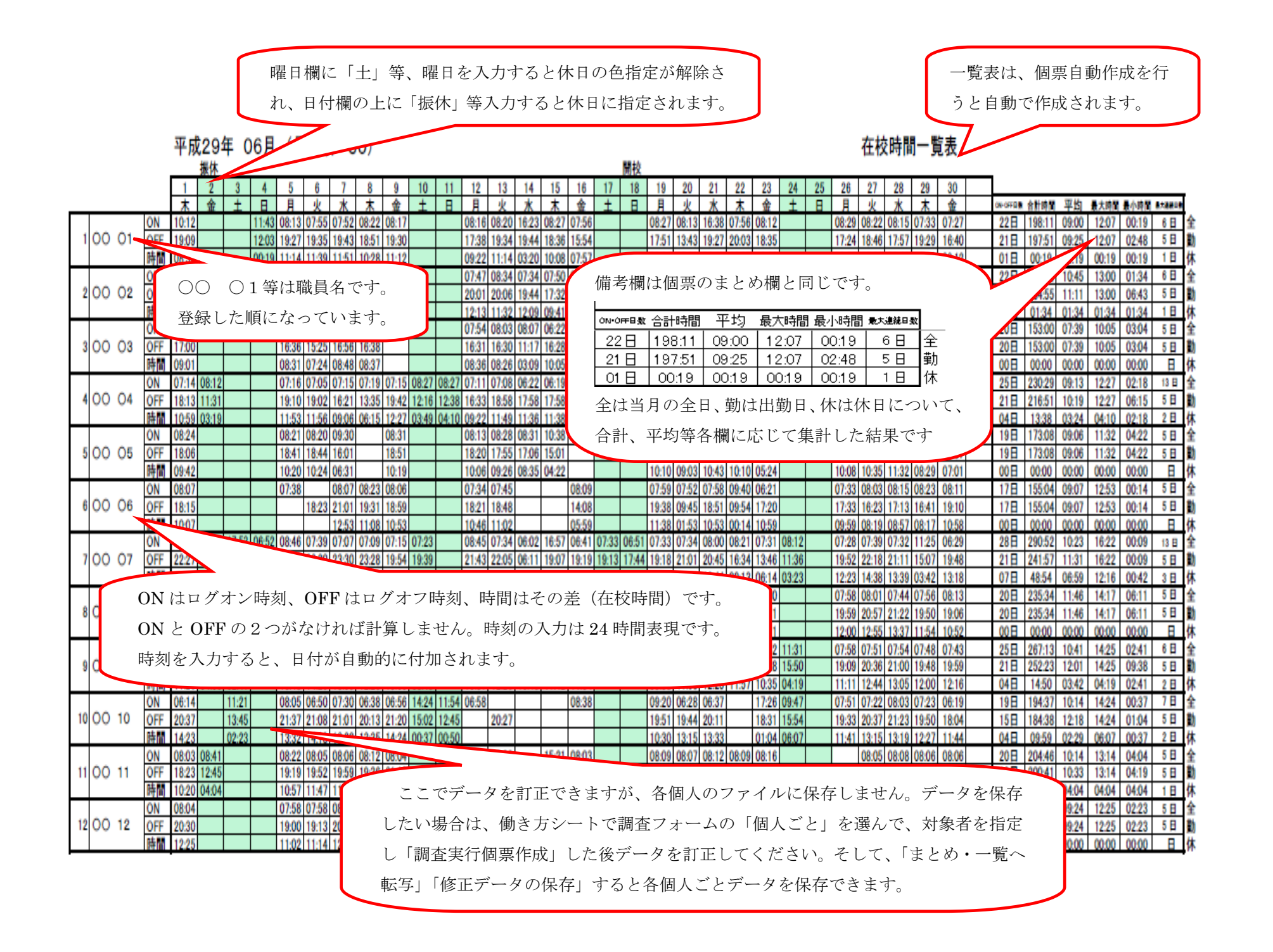

まとめシートは、個票の下段にある「まとめ」を一覧にまとめたものです。一覧と同様に、個票自動作成を行うと作成されます。修正したい 場合は、働き方シートの調査フォームで、「個人ごと」のタブを選び、「対象者を指定」し「調査実行個票作成」した後、データを訂正し「まとめ・ 一覧へ転写」すると、「まとめ」が修正できます。

## 平成29年 06月 (月日数=30)

## 在校時間のまとめ

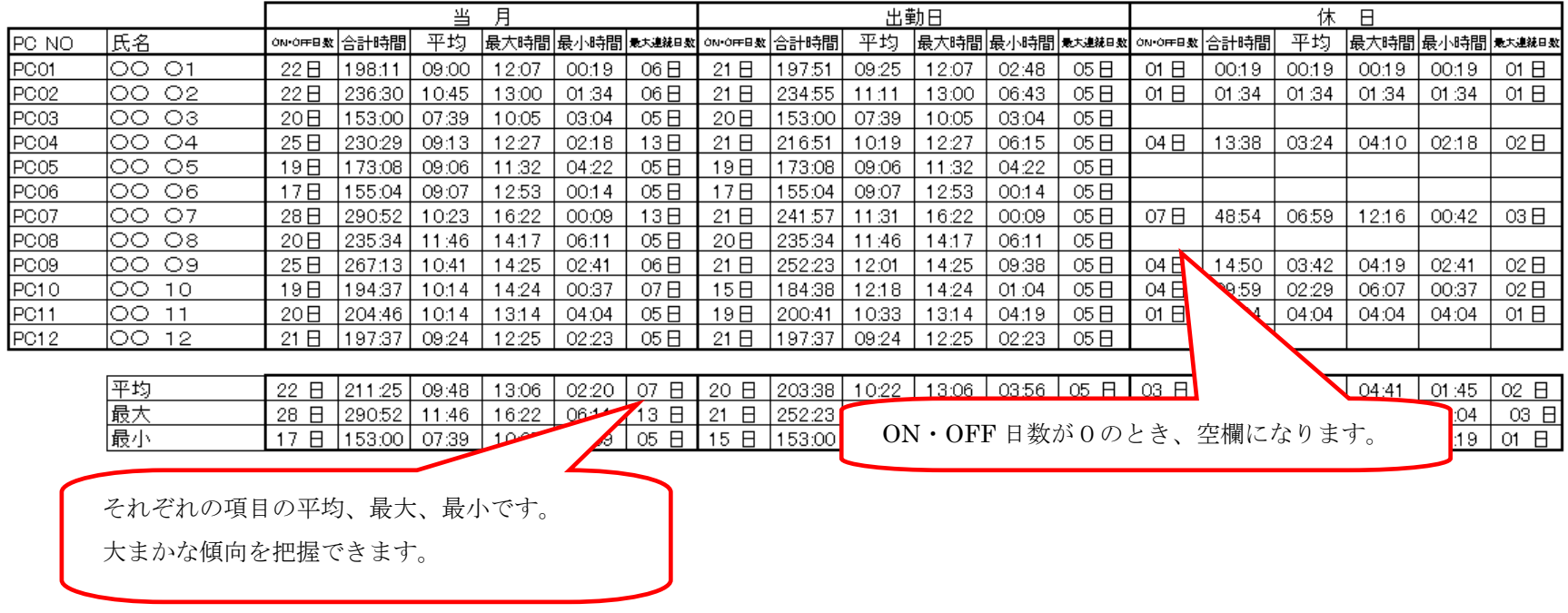